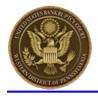

United States Bankruptcy Court Western District of Pennsylvania

## How to Link Your Upgraded PACER Account to Your PAWB CM/ECF Account

The U.S. Bankruptcy Court for the Western District of Pennsylvania (PAWB) will "Go-Live" on NextGen CM/ECF on January 18, 2021. You will be required to link your existing PAWB CM/ECF account to your individual upgraded PACER account to access PAWB's NextGen CM/ECF system. Linking is a one-time process that can be completed on or after January 18, 2022.

STEP 1Go to the PAWB CM/ECF site at <a href="https://ecf.pawb.uscourts.gov">https://ecf.pawb.uscourts.gov</a>. Click on the WESTERNDISTRICT OF PENNSYLVANIA - Document Filing System link.

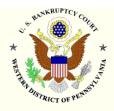

Welcome to the U.S. Bankruptcy Court for the WESTERN DISTRICT OF PENNSYLVANIA WESTERN DISTRICT OF PENNSYLVANIA - Document Filing System

**STEP 2** Log on with your individual upgraded PACER username and password. **Do not log on using a shared PACER account.** 

| Public Access To Court Electronic Records                                                                                                    | MENU |
|----------------------------------------------------------------------------------------------------|------|
| Login                                                                                                    |      |
| Your browser must be set to accept cookies to log in to this site. If your browser is set cookies and you are experiencing problems with the login, delete the stored cookie file Close and reopen your browser before trying again. |      |
| Login                                                                                                    |      |
| * Required Information                                                                                                    |      |
| Username *                                                                                                    |      |
| Password *                                                                                                    |      |
| Client Code                                                                                                    |      |

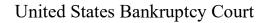

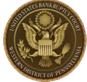

Western District of Pennsylvania Link your PAWB CM/ECF Account to your Upgraded PACER Account

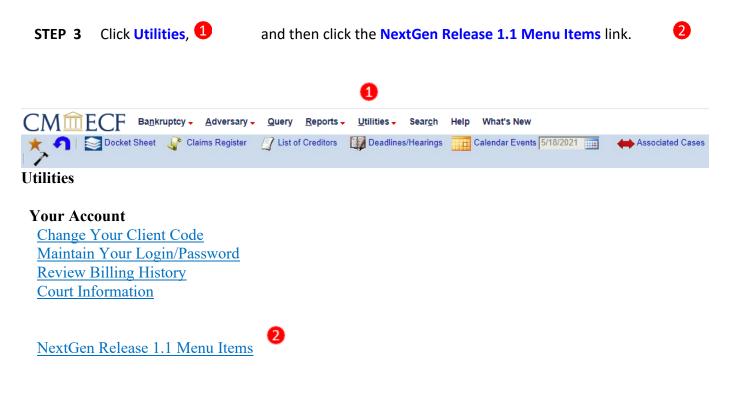

- **STEP 4** Click on the Link a CM/ECF account to my PACER account link.
- **STEP 5** Enter your current PAWB CM/ECF credentials in the **CM/ECF login** and **CM/ECF password** fields. *NOTE: Both fields are case-sensitive.* Click **Submit**.

| CMmECF Query Reports- Utilities- Help Log Out                                                                                                    |
|----------------------------------------------------------------------------------------------------|
| Link a CM/ECF account to my PACER account                                                                                                    |
| This utility links your PACER account with your e-filer account in this court.                                                                                                    |
| If you use CM/ECF for PACER only, no action is necessary.                                                                                                    |
| If you had a CMECF e-filing account in this court before the court converted to NextGen CMECF, enter your old CMECF login and password below and press Submit.<br>You will be prompted to confirm that you want to link your PACER account to your old CMECF e-filing account. Press Submit to link the accounts (or go back if the<br>names don't match). |
| CM/ECF login:                                                                                                    |
| CM/ECF password:                                                                                                    |
|                                                                                                    |
| Submit Clear                                                                                                    |

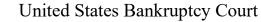

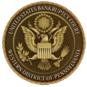

Western District of Pennsylvania

**STEP 6** Verify that the PAWB CM/ECF account and upgraded PACER account information listed are accurate. If so, click **Submit**.

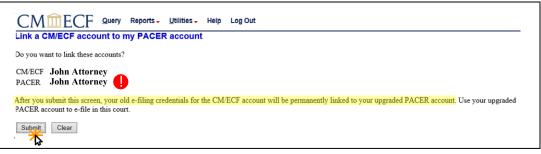

**NOTE**: Make sure you are linking to your individual upgraded PACER account.

**STEP 7** You have successfully linked your accounts. You will now use your upgraded PACER account to access both PACER and NextGen CM/ECF for the Western District of Pennsylvania Bankruptcy Court.